## Know Stuff

Hunter Institute Libraries Student Newsletter

Libraries

**HUNTER TAFE** 

## Hunter Online

#### Live Chat Help available

Live chat is now available for people who are having problems with using Hunter Online.

Live Chat is a real time conversation and allows Hunter TAFE staff members to give support to learners with their studies when they need it. This could be enquiries about enrolment keys, assistance with uploading assessments, technical issues you may be having or contacting course facilitators.

Learners can also log help desk calls. If you need help outside of Live Chat times, you can leave a message and a Hunter TAFE staff member will reply within 48 hours.

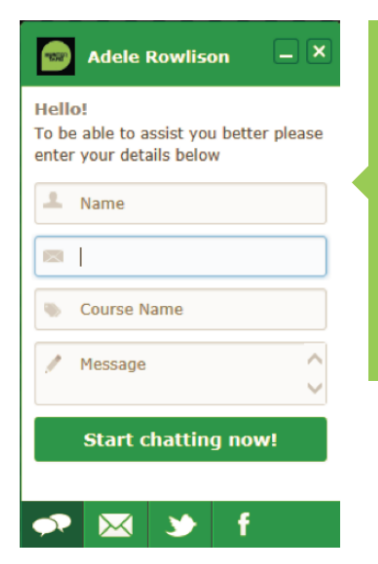

#### When you log onto **Hunter Online, help** is only one click away!

Simply click on the icon at the bottom of the screen and send us your request

## May 2015 **Do you have a TAFEcard?**

Your TAFEcard is also your Library card and many students are finding that their TAFEcards are now available. It is very important to get your TAFEcard.

You can use your TAFEcard to:

- borrow from any TAFE library in NSW
- print and photocopy at Hunter TAFE libraries

For more information on how to use your TAFEcard for copying and printing, talk to Library Staff.

You can get your TAFEcard from the Student Administration Office at your [campus.](http://www.hunter.tafensw.edu.au/on-campus/Pages/All_Campus_Overview.aspx) Some Hunter TAFE Libraries have a camera set up and can also issue you with a TAFEcard. If you are unable to get a TAFEcard at the campus where you are studying, you have the option to go to another Hunter TAFE campus if this is convenient for you.

TAFEcards don't expire, so remember to keep your TAFEcard at the end of your course. If you decide to return to study, we update your details and re-use the same card. Lost cards may incur a replacement fee, so make sure you keep your TAFEcard in a safe place.

If you need to borrow or print in the library and are one of the few who still can't obtain a TAFEcard, talk to your Library staff. We have workarounds.

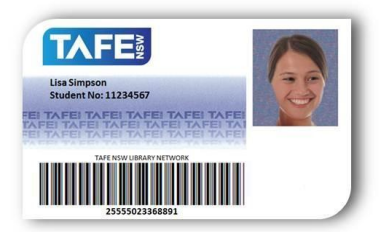

2 2  $\overline{2}$ 

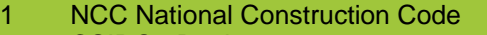

CSIRO eBooks

1

 $\overline{2}$ Hunter Institute Libraries Blog

**In this issue** Hunter Online **TAFEcard** Amazing Finds

May 2015

# Know Stuff

Hunter Institute Libraries Student Newsletter

Libraries

**HUNTER** 

#### Amazing Finds

It's amazing what you can find in your local TAFE library if you browse the shelves. Hidden treasures are everywhere.

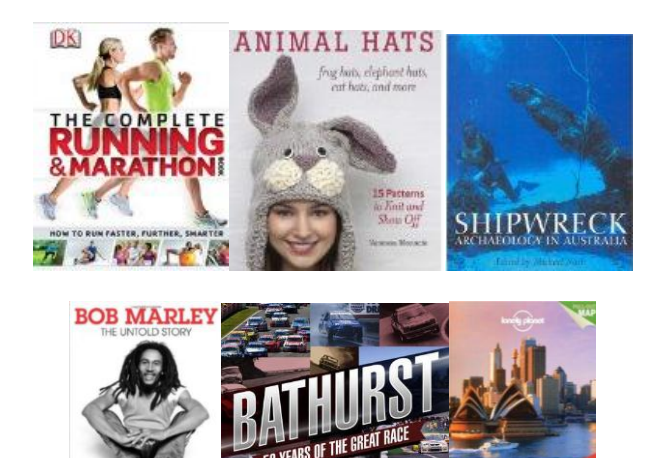

## NCC National Construction **Code**

**Australia** 

The national Construction Code has changed its way of allowing access. It is now available in the 2015 online version. Each person wanting to access this code will need to create an account. To do this:

- 1. Go to<http://www.abcb.gov.au/> and select FREE NCC 2015
- 2. From the top right of the screen, click on register to create a free account for access. (NOTE: You will need an email address to complete registration.)
- 3. Fill out the registration form. Be sure to fill in any line with a red asterisk.
- 4. Be sure to read the Terms and Conditions on the Right hand side of the page. Tick to agree.
- 5. Record the password you create for future use.
- 6. You will receive an email from the ABCB confirming your registration.
- 7. Bookmark the login page <http://services.abcb.gov.au/NCCOnline> and utilise the code by either accessing it directly from the website, with full search functionality, or by downloading a PDF copy of any volume.

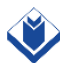

**National Construction Code (NCC)** 

## CSIRO eBooks

Hunter TAFE Libraries now have a new eBook collection with access to 82 eBooks from CSIRO publishing. They can be accessed online 24/7 from the library website and can also be downloaded to your computer or mobile device.

Topics include plant and animal sciences, environmental management and urban development. To access these:

- 1. Visit the Library eResources page at <http://huntertafe.libguides.com/az.php> and select the eBooks tab.
- 2. Select CSIRO eBooks. This will take you to the login page.
- 3. You will need contact your library to get the login and password, or you can use your DEC username and password to access the Database passwords list on the library page.
- 4. Once you are logged in, you can search the collection by title, author, keyword, subject, or ISBN. You can also click on the collections tab and browse through all 82 titles.

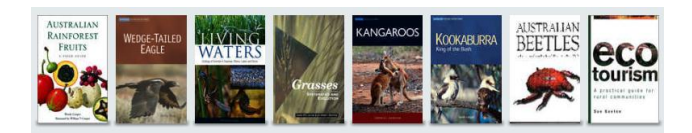

## Hunter Institute Libraries Blog

Check out our Blog at<http://hilibrary.edublogs.org/> for Library news and updates on services and resources across the Hunter Institute.

Find out what is happening at your local campus, learn what new resources are available and what your fellow TAFE students are up to.

Comment on the posts and give us some valuable feedback. Let us know what you think!

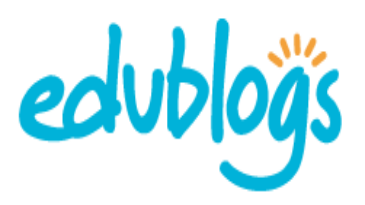